# How to register for National Digital Library(NDL) of India

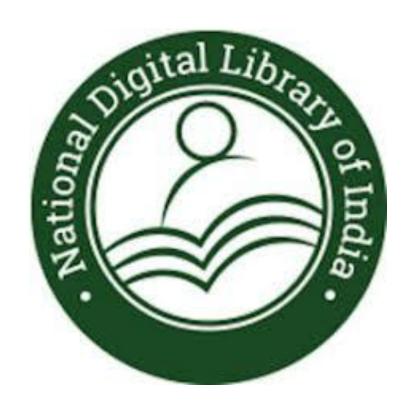

#### Registering for NDL

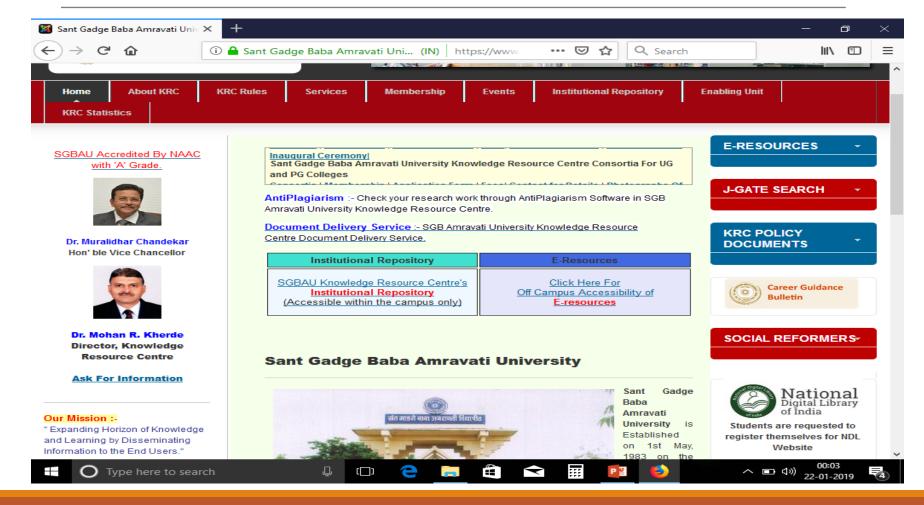

### For registration to NDL click on...

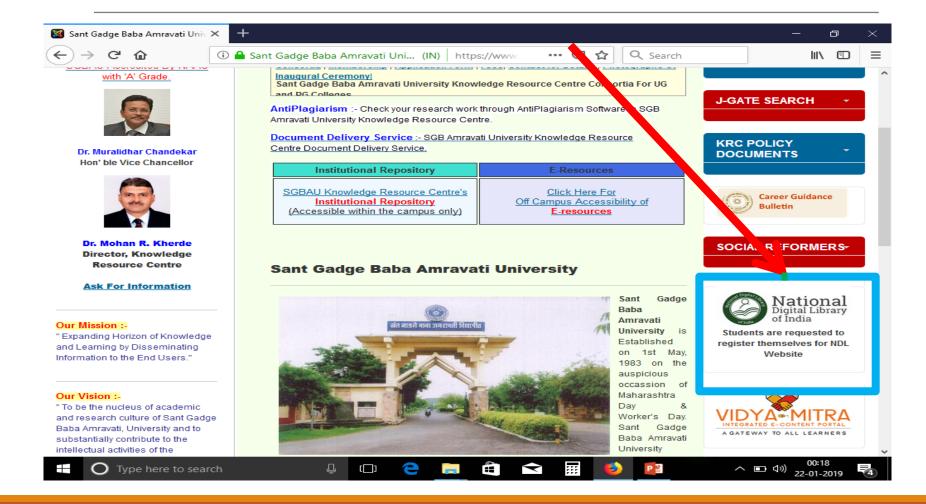

## Click on 'register' to become member

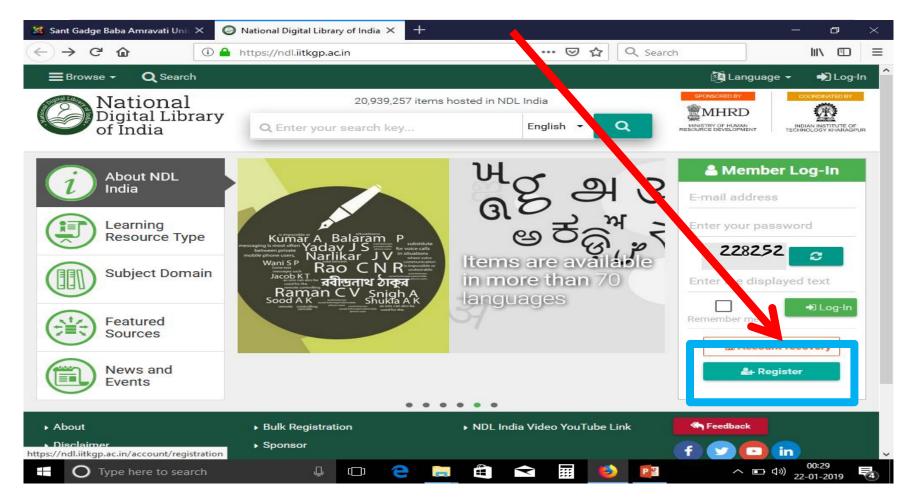

#### Fill in simple registration form

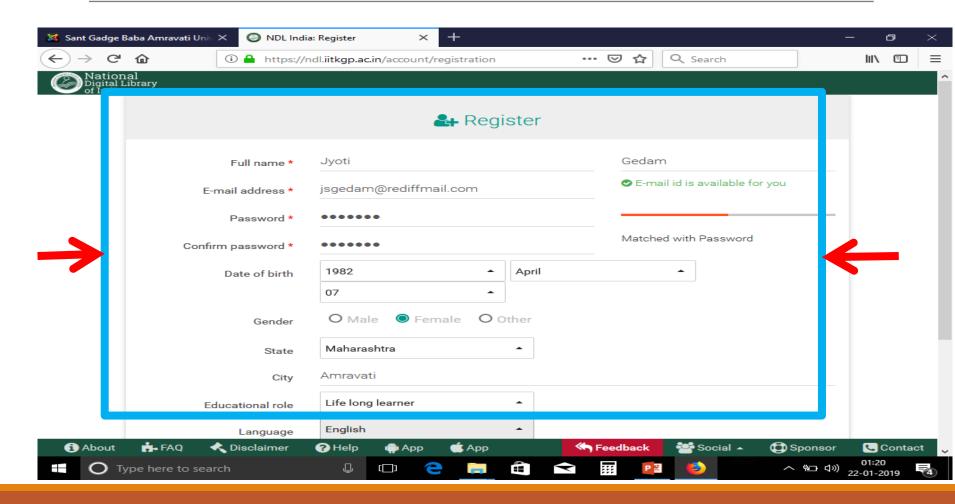

#### Message of verification link

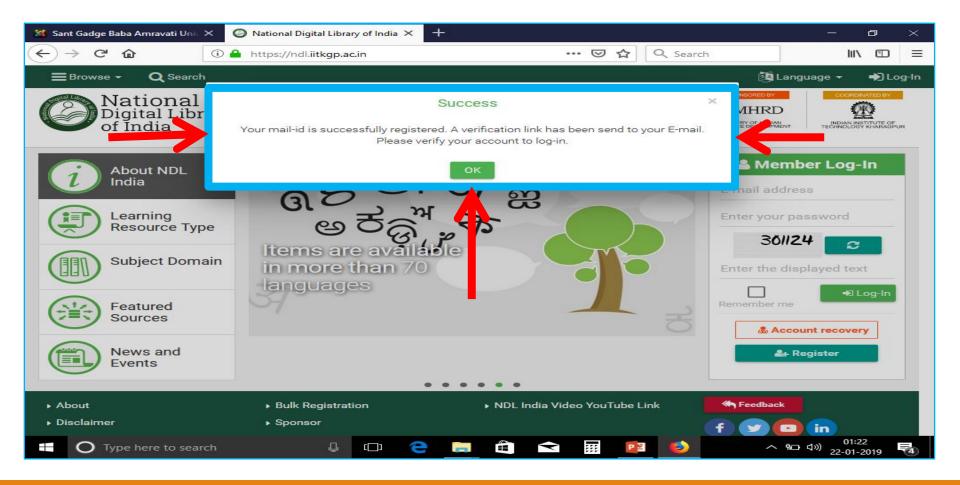

#### Verify your account

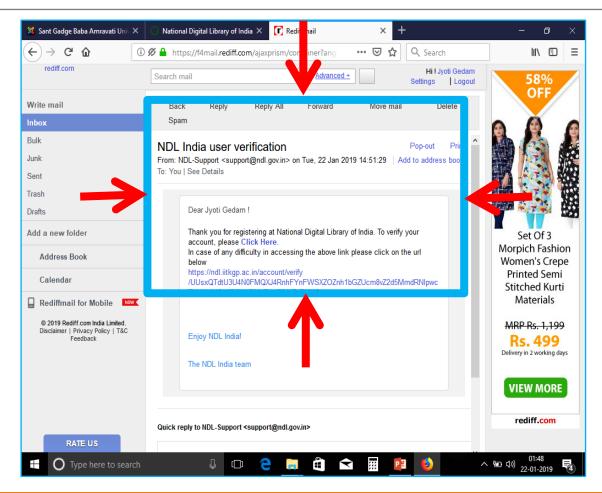

#### Proceed to login

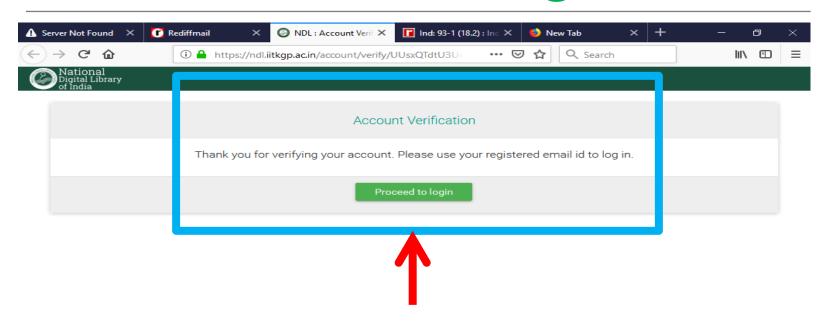

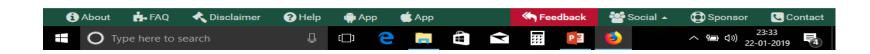

## Login with mail ID and password

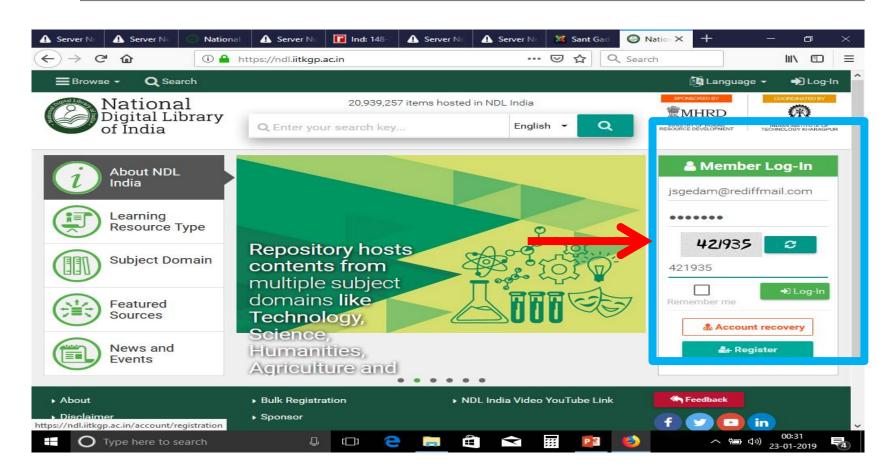

#### Enjoy the access

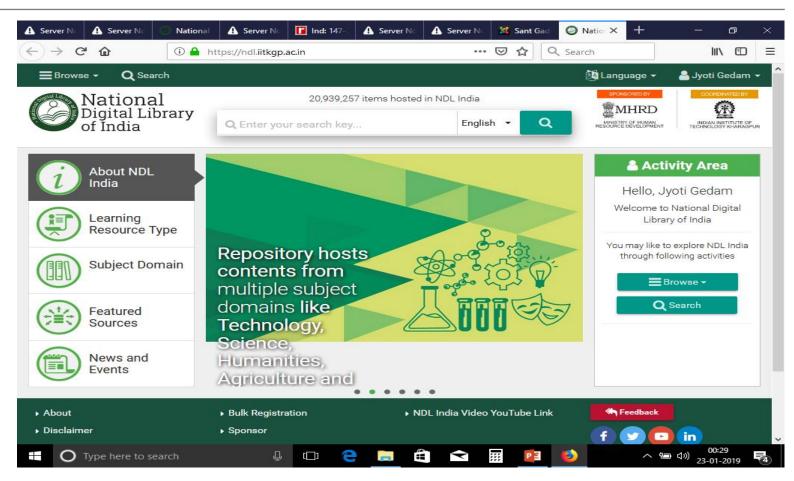

### Thank you and try it...